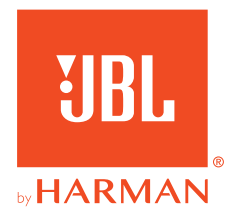

# **JBL QUANTUM 350 WIRELESS**

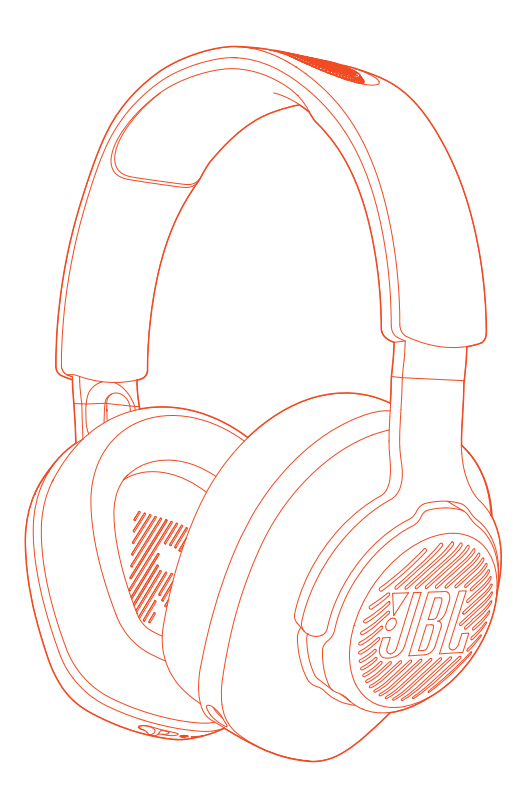

## INSTRUKCJA OBSŁUGI

# SPIS TREŚCI

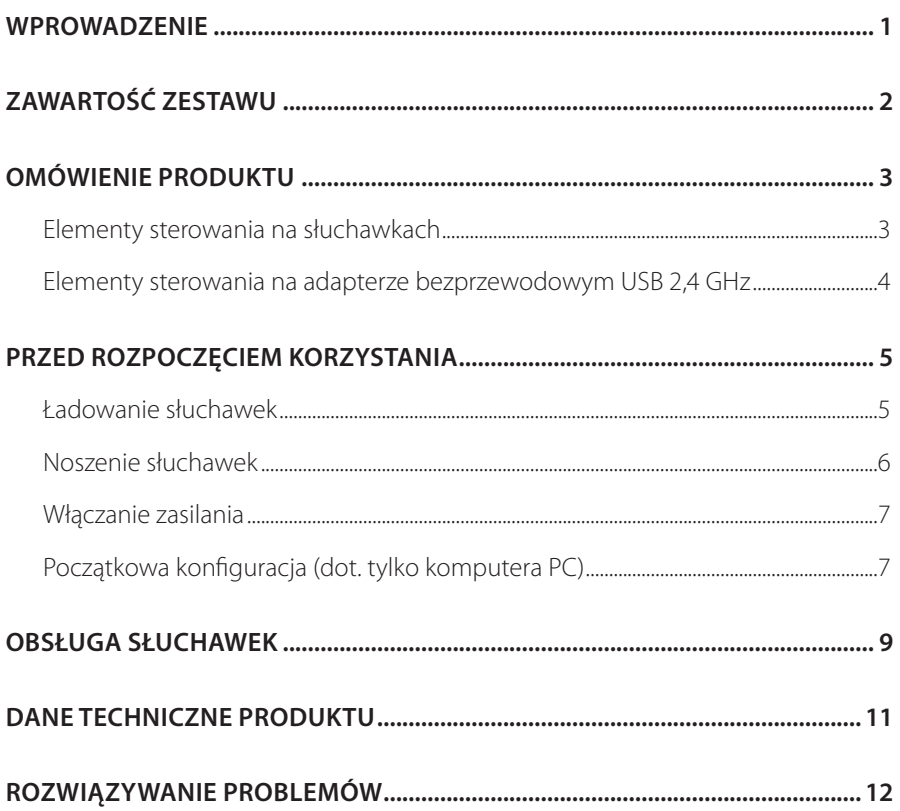

## <span id="page-2-0"></span>**Wprowadzenie**

Gratulujemy zakupu! Niniejsza instrukcja obsługi zawiera informacje o słuchawkach dla graczy JBLQUANTUM350WIRELESS. Zachęcamy do poświęcenia kilku minut na przejrzenie niniejszej instrukcji, w której opisano produkt i zawarto dokładną procedurę konfiguracji i uruchamiania urządzenia. Przed rozpoczęciem korzystania z produktu prosimy przeczytać ze zrozumieniem wszystkie instrukcje bezpieczeństwa.

W razie pytań o ten produkt lub jego działanie należy skontaktować się ze sprzedawcą lub działem obsługi klienta bądź odwiedzić witrynę www.JBLQuantum.com

# <span id="page-3-0"></span>**Zawartość zestawu**

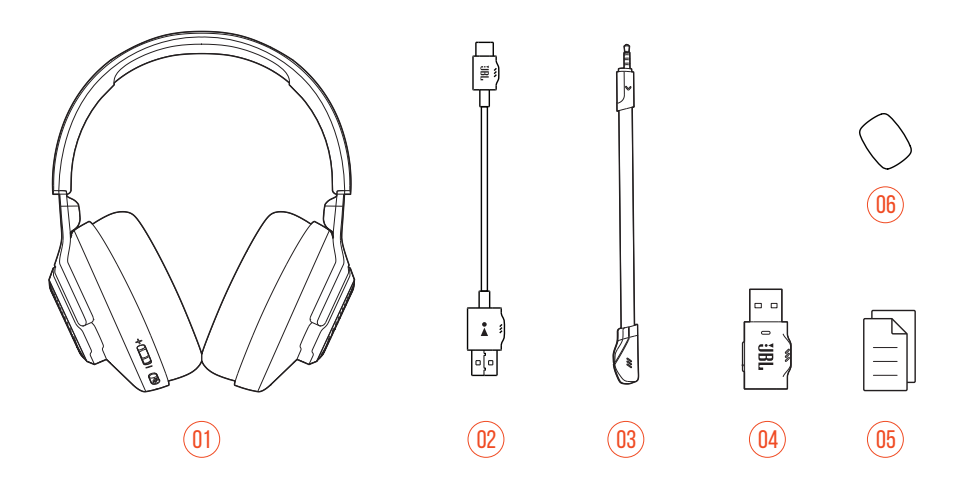

- 01 JBL QUANTUM350 WIRELESS słuchawki dla graczy
- 02 Kabel do ładowania USB (typ USB-A i USB-C)
- 03 Odłączany mikrofon
- 04 Adapter bezprzewodowy USB 2,4 GHz
- 05 QSG, karta gwarancyjna i arkusz informacji o produkcie
- 06 Pianka ochronna do mikrofonu z pałąkiem

# <span id="page-4-0"></span>**OMÓWIENIE PRODUKTU**

## **Elementy sterowania na słuchawkach**

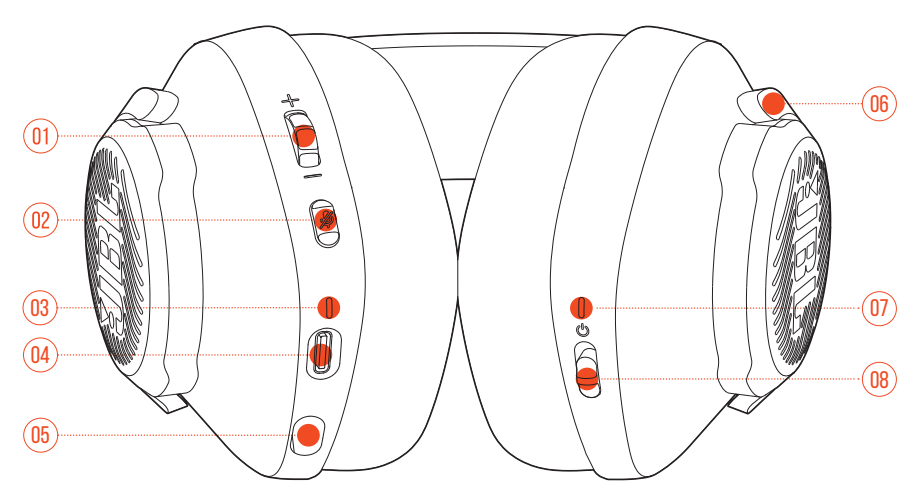

- 01 Pokrętło głośności +/-
	- **•** Dostosowuje głośność słuchawek.
- 02 Przycisk %
	- **•** Pozwala włączyć lub wyłączyć wyciszenie mikrofonu.
- 03 Dioda LED ładowania
	- **•** Wskazuje ładowanie i stan baterii.
- 04 Port USB-C
- 05 Złącze jack 2,5 mm do mikrofonu
- 06 Składane słuchawki muszlowe
- 07 Dioda LED stanu (zasilanie / 2,4 GHz)
- 08 Suwak
	- **•** Przesuń w górę / w dół, aby włączyć / wyłączyć słuchawki.

## <span id="page-5-0"></span>**Elementy sterowania na adapterze bezprzewodowym USB 2,4 GHz**

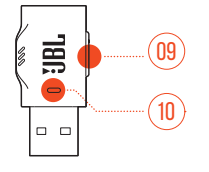

#### 01 Przycisk CONNECT

**•** Przytrzymaj przez ponad 5 s, aby aktywować tryb parowania bezprzewodowego 2,4 GHz.

#### 02 Dioda LED

**•** Wskazuje status połączenia bezprzewodowego 2,4 GHz.

# <span id="page-6-0"></span>**Przed rozpoczęciem korzystania**

## <span id="page-6-1"></span>**Ładowanie słuchawek**

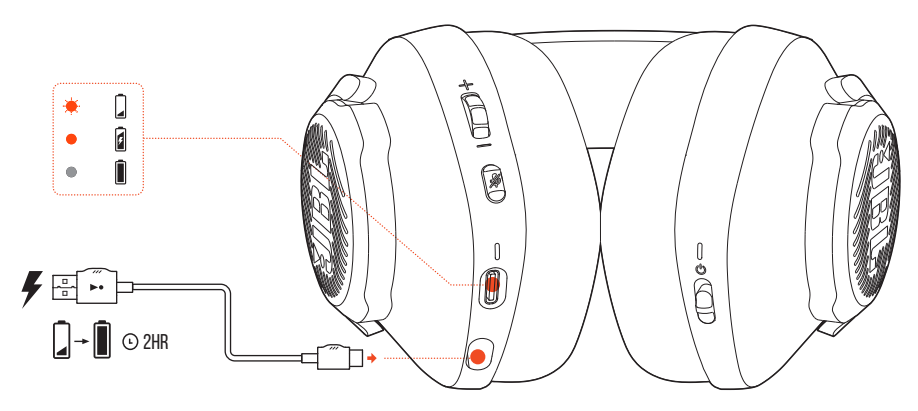

Przed pierwszym użyciem słuchawki należy naładować za pomocą dołączonego do zestawu kabla z wtykami USB-A i USB-C.

#### **WSKAZÓWKI:**

- **•** Słuchawki zostaną całkowicie naładowane po upływie około 2 godzin.
- **•** Słuchawki można także naładować za pomocą kabla z dwoma wtykami USB-C (niedostępny w zestawie).

## <span id="page-7-0"></span>**Noszenie słuchawek**

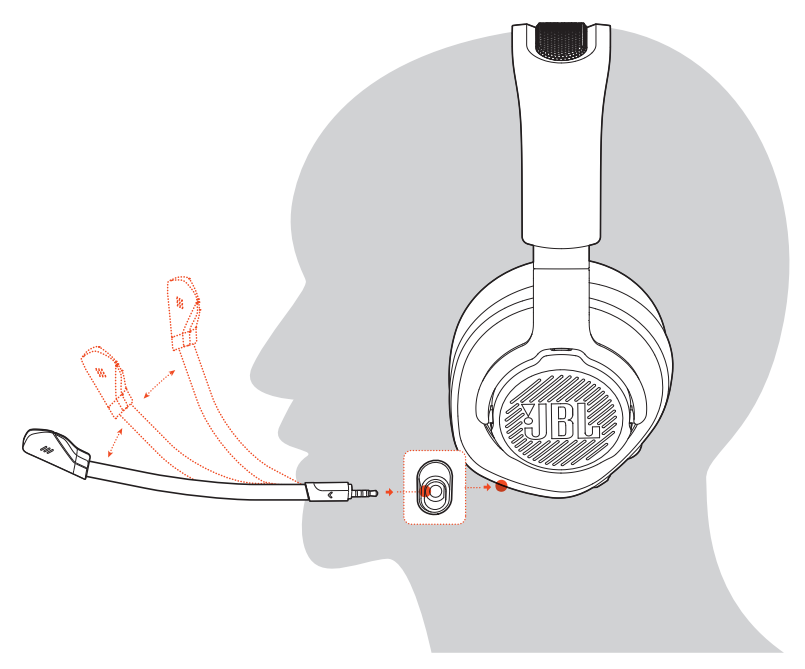

- **1.** Podłącz mikrofon z odłączanym pałąkiem.
- **2.** Umieść lewą słuchawkę (oznaczoną literą **L**) na lewym uchu, a prawą (oznaczoną literą **R**) – na prawym.
- **3.** Dostosuj gąbki nauszne i pałąk, aby słuchawki wygodnie spoczywały na głowie.
- **4.** W razie potrzeby dostosuj położenie mikrofonu.

## <span id="page-8-0"></span>**Włączanie zasilania**

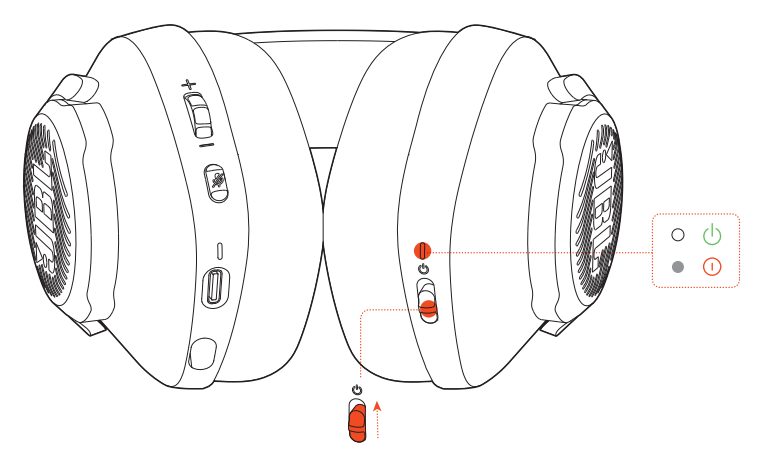

- **•** Przesuń wyłącznik zasilania do góry, aby włączyć słuchawki.
- **•** Aby je wyłączyć, przesuń wyłącznik w dół.
	- Po włączeniu zasilania zacznie świecić na biało dioda LED stanu.

### **Początkowa konfiguracja (dot. tylko komputera PC)**

Pobierz JBL QuantumENGINE ze strony jblquantum.com/engine, aby zyskać dostęp do technologii dźwięku 3D Quantum.

### **Wymagania dot. oprogramowania**

Platforma: Tylko Windows 7 (64-bitowy) / Windows 10 (64-bitowy)

500 MB wolnego miejsca na dysku do instalacji

#### **WSKAZÓWKA:**

• OuantumSURROUND dostepne tylko dla systemu Windows. Wymagana instalacja oprogramowania.

- **1.** Połącz słuchawki z komputerem PC za pomocą adaptera bezprzewodowego USB 2,4 GHz (patrz ["Obsługa słuchawek"\)](#page-10-1).
- **2.** Przejdź do sekcji "**Sound Settings**" (Ustawienia dźwięku) -> "**Sound Control Panel**" (Panel sterowania dźwiękiem).
- **3.** W sekcji "**Playback**" (Odtwarzanie) podświetl pozycję " JBL QUANTUM350 WIRELESS" i wybierz opcję "Set Default" (Ustaw domyślne).
- 4. W sekcji "**Recording**" (Nagrywanie) podświetl pozycję " JBL QUANTUM350 WIRELESS" i wybierz opcję "Set Default" (Ustaw domyślne).
- **5.** Wykonaj pojawiające się na ekranie instrukcje, aby spersonalizować ustawienia dźwięku.

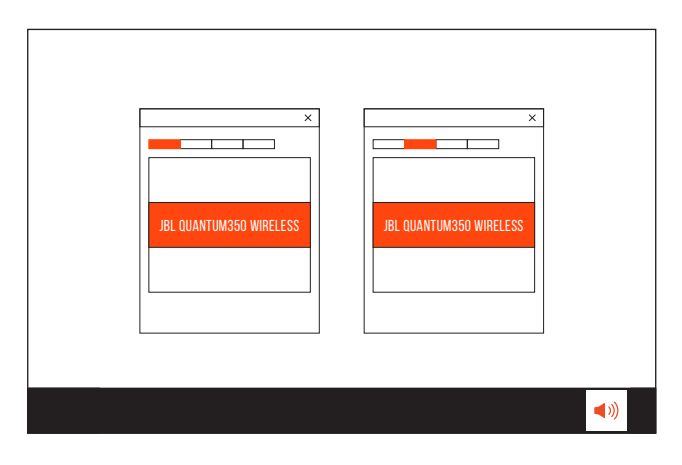

## <span id="page-10-1"></span><span id="page-10-0"></span>**Obsługa słuchawek**

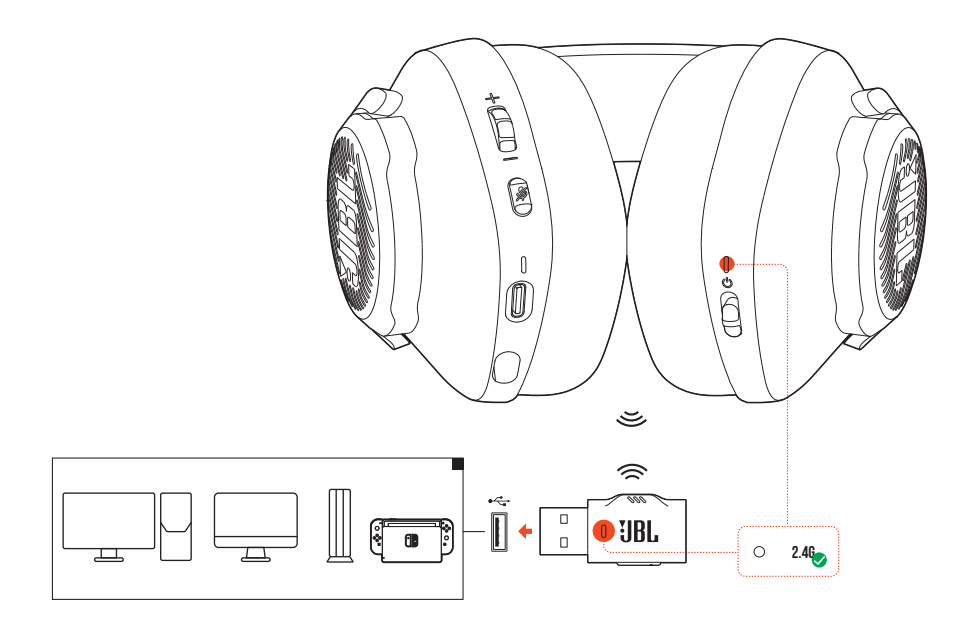

- **1.** Podłącz adapter bezprzewodowy USB 2,4 GHz do portu USB-A w komputerze PC lub Mac bądź konsoli do gier PS4/PS5, lub konsoli Nintendo Switch™.
- **2.** Włącz słuchawki. Rozpocznie się parowanie i adapter automatycznie nawiąże połączenie.

#### **Funkcje podstawowe**

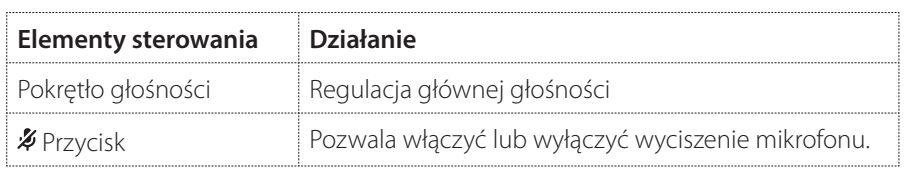

### <span id="page-11-0"></span>**Ręczne parowanie**

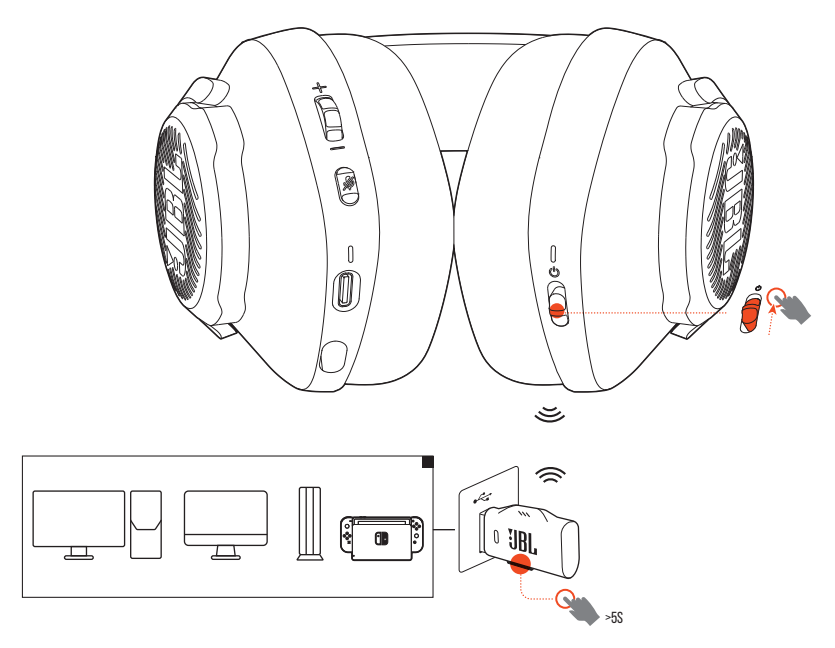

- **1.** Włącz słuchawki.
- 2. Przytrzymaj przycisk CONNECT na adapterze bezprzewodowym USB 2,4 GHz przez ponad 5 s, aż dioda LED zacznie szybko migać.
	- Po nawiązaniu połączenia obie diody LED, na słuchawkach i na adapterze, zaczną świecić na biało.

#### **WSKAZÓWKI:**

- **•** Jeśli słuchawki nie są ładowane, po 10 minutach bez połączenia bezprzewodowego lub po 30 minutach z włączonym połączeniem, ale bez sygnału audio wyłączą się automatycznie.
- Dioda LED <sup>•</sup> przejdzie do trybu łączenia (wolne miganie) w przypadku odłączenia słuchawek.
- **•** Kompatybilność ze wszystkimi portami USB-A nie jest gwarantowana.

# <span id="page-12-0"></span>**Dane techniczne produktu**

- **•** Rozmiar przetwornika: Dynamiczne przetworniki 40 mm
- **•** Pasmo przenoszenia: 20 Hz 20 kHz
- **•** Pasmo przenoszenia mikrofonu: 100 Hz 10 kHz
- **•** Efektywność: 115 dB SPL przy 1 kHz
- **•** Maksymalne ciśnienie akustyczne SPL: 93 dB
- **•** Czułość mikrofonu: -42 dBV/Pa przy 1 kHz
- **•** Impedancja: 32 omy
- **•** Moc nadajnika Wi-Fi dla 2,4 GHz: <10 dBm/MHz i <20 dBm
- **•** Modulacja w transmisji dla 2,4 GHz: GFSK
- **•** Zakres częstotliwości Wi-Fi dla 2,4 GHz: 2402 MHz 2480 MHz
- **•** Akumulator: Bateria litowo-jonowa (3,7 V, 500 mAh)
- $\bullet$   $7$ asilanie:  $5V = 1A$
- **•** Czas ładowania: 2 godziny
- **•** Czas odtwarzania muzyki: 22 godzin
- **•** Rodzaj mikrofonu: Dookolny
- **•** Masa: 252 g
- **•** Maks. temperatura robocza: 45 °C

#### **UWAGA:**

**•** Dane techniczne produktu mogą ulec zmianie bez powiadomienia.

# <span id="page-13-0"></span>**Rozwiązywanie problemów**

Jeżeli wystąpią problemy podczas użytkowania tego produktu, przed skontaktowaniem się z serwisem sprawdź poniższe punkty.

### **Brak zasilania**

- **•** Po 10 minutach braku aktywności słuchawki wyłączą się automatycznie. Włącz słuchawki ponownie.
- Naładuj słuchawki (patrz ["Ładowanie słuchawek"\)](#page-6-1).

### **Niepowodzenie parowania w sieci 2,4GHz słuchawek z adapterem bezprzewodowym USB 2,4GHz**

**•** Przybliż słuchawki do adaptera. Jeśli problem nadal występuje, ręcznie sparuj słuchawki z adapterem (patrz ["Ręczne parowanie"\)](#page-11-0).

### **Brak lub niska jakość dźwięku**

- Upewnij się, że wybrano JBL QUANTUM350 WIRELESS jako urządzenie domyślne w ustawieniach dźwięku gry na komputerze PC lub Mac bądź na konsoli do gier.
- **•** Dostosuj głośność na komputerze PC lub Mac bądź na konsoli do gier.
- **•** W przypadku korzystania słuchawek w pobliżu urządzenia z gniazdem USB 3.0 może wystąpić zauważalny spadek jakości dźwięku. Nie oznacza to awarii urządzenia. Należy użyć przedłużacza USB, aby adapter znajdował się jak najdalej od portu USB 3.0.
- **•** Upewnij się, że słuchawki i adapter bezprzewodowy 2,4GHz są sparowane i nawiązano połączenie.
- **•** Porty USB-A w niektórych konsolach do gier mogą być niekompatybilne ze słuchawkami JBL QUANTUM350 WIRELESS. Nie oznacza to awarii urządzenia.

### **Mojego głosu nie słyszą inni uczestnicy czatu**

- Upewnij się, że wybrano JBL QUANTUM350 WIRELESS jako urządzenie domyślne w ustawieniach dźwięku chatu na komputerze PC lub Mac bądź na konsoli do gier.
- **•** Upewnij się, że mikrofon nie jest wyciszony.

### **Brak odpowiedzi lub awaria**

**•** Podłącz słuchawki do zasilanego portu USB-A za pomocą dostępnego w zestawie kabla do ładowania USB, a następnie odłącz kabel, aby zresetować ustawienia słuchawek.

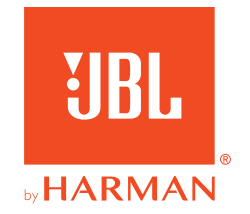